## **Appendix D: Maryland Fertility Index Value Soil Test Category**

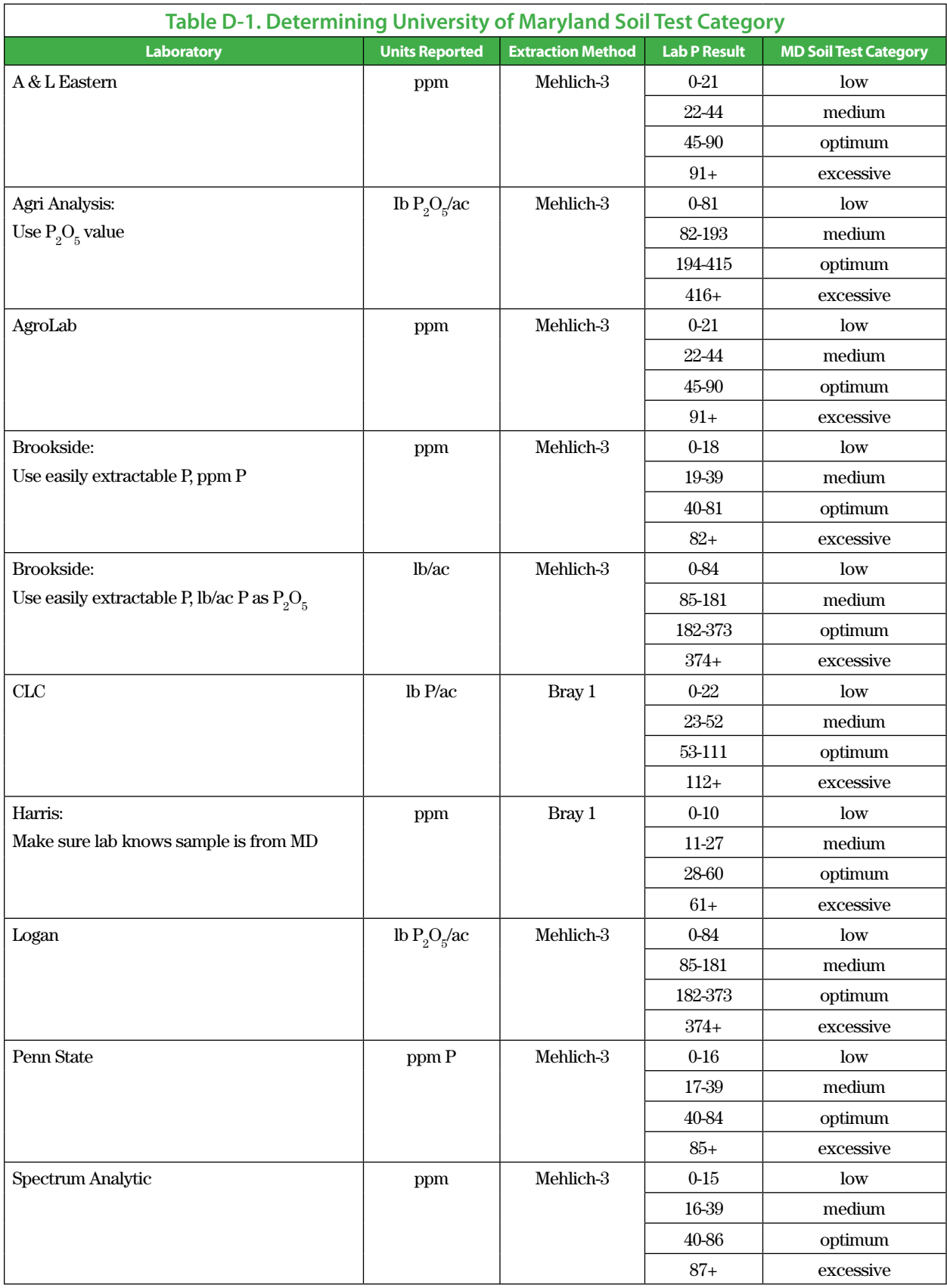

## **Appendix D: Maryland Fertility Index Value Soil Test Category** (continued)

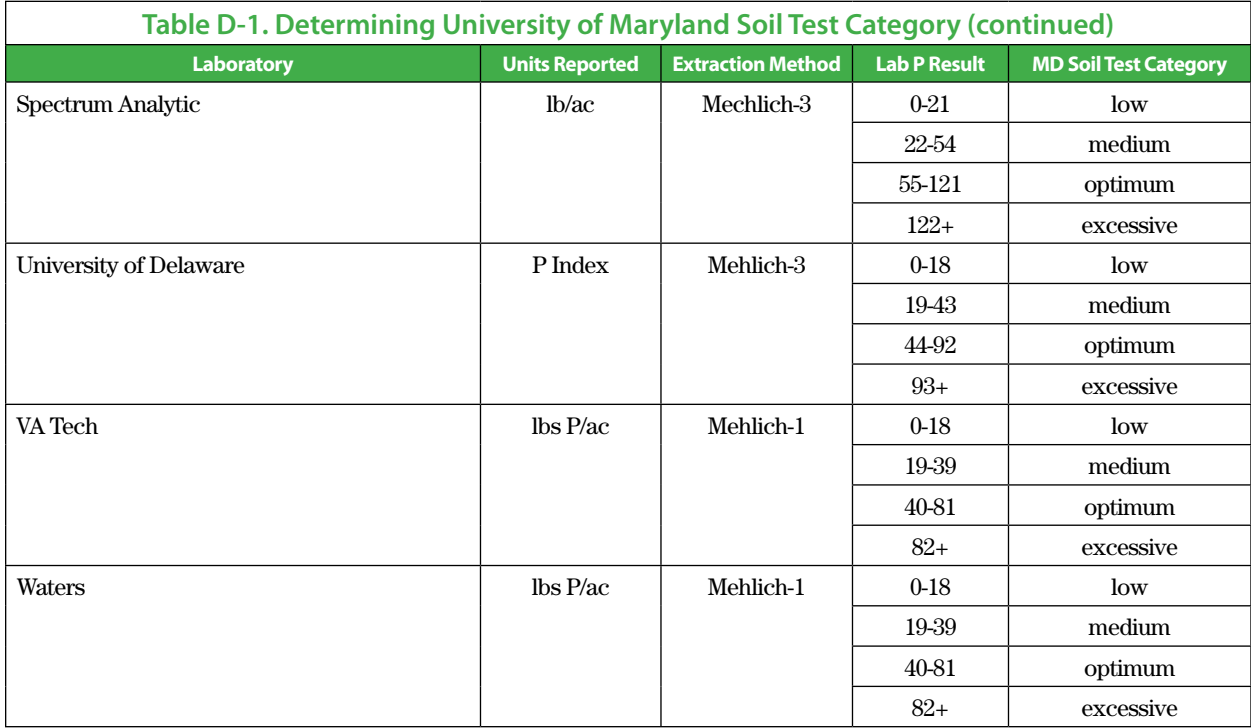

Use the following steps to determine the University of Maryland's soil test category.

1.Find the phosphorus value reported by the lab (column one).

- 2.If more than one result is reported for phosphorus, use the value reported in the units listed in column two, Units Reported, for the lab used.
- 3.If an extraction method is reported, it should match the method listed in column 3, Extraction Method, for the lab used.
- 4.Find the range of numbers in column four, Lab P Result, that includes the phosphorus value reported.
- 5.Follow that line over to the right. The final column, MD Soil Test Category, will tell you the corresponding University of Maryland soil test category.
- 6.Phosphorus recommendations are based upon UMD's soil test category.

This document has been adapted from the University of Maryland Extension publication SFM 4, *Converting Among Soil Test Analyses Frequently Used in Maryland*, revised August 2006.